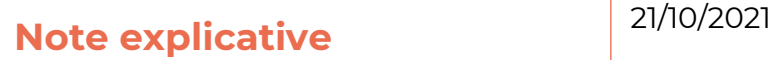

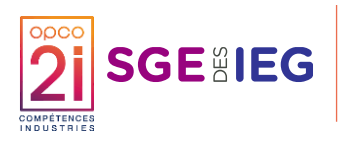

## **Impression des fiches dispositifs**

Si vous souhaitez **imprimer les fiches dispositifs IEG**, nous vous suggérons de le faire via **l'application Acrobat Reader**.

- Vous disposez peut-être déjà de l'application, mais elle ne figure pas forcément comme application par défaut pour ouvrir les fichiers PDF. Vous pouvez alors le vérifier en cliquant droit sur le document, puis « ouvrir avec ». Si l'application est proposée, vous pouvez cliquer dessus.
- Sinon, vous pouvez la télécharger en suivant le lien suivant : <https://get.adobe.com/fr/reader/> *Nota : Cette application est gratuite en téléchargement.*

Pour imprimer correctement la fiche dispositif, il faut ouvrir le document PDF via Acrobat Reader, et ensuite sélectionner le format Affiche lors de l'impression (cf. photo ci-dessous).

La « one page » est alors découpée automatiquement au bon format, et nous ne conservons qu'un seul format idéal en digital ou impression.

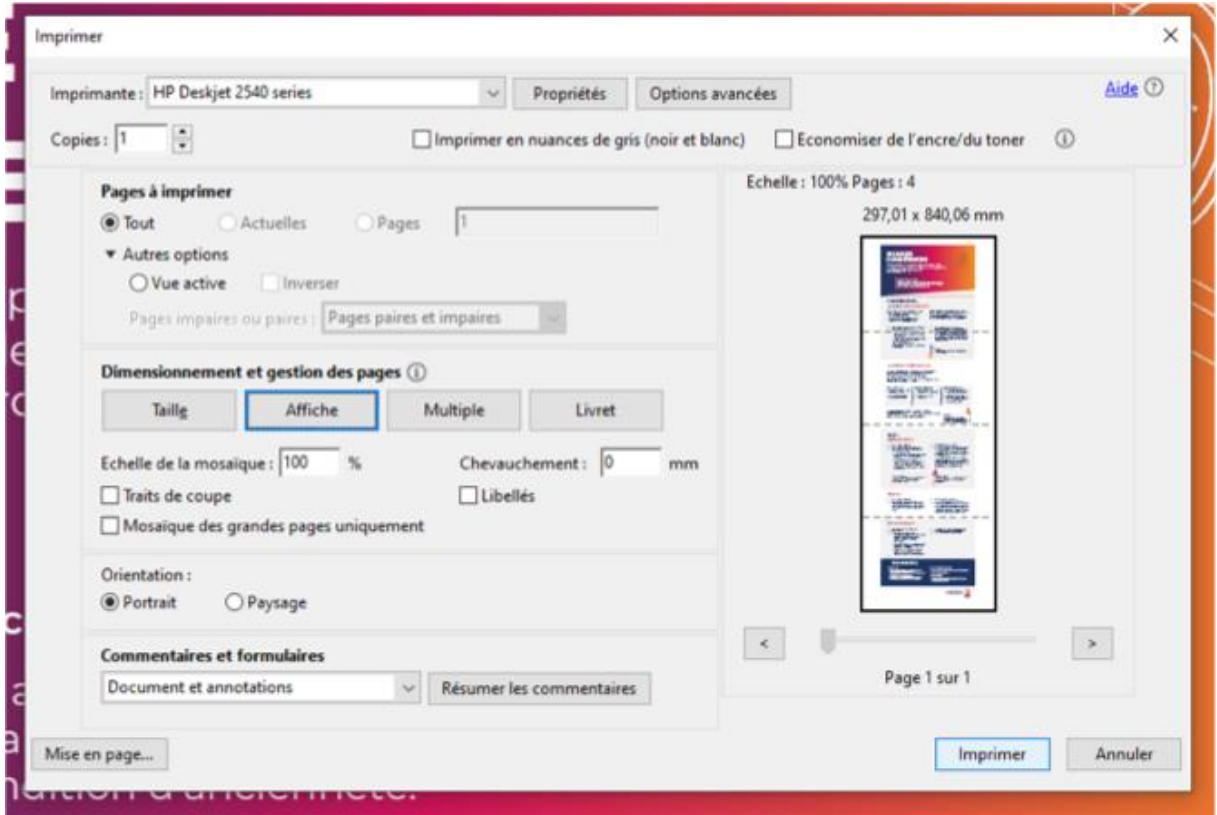